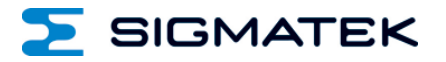

# **AI 040**

## **S-DIAS Analog Eingangsmodul**

**Betriebsanleitung**

Erstellungsdatum: 16.01.2015 Versionsdatum: 26.07.2023 Artikelnummer: 20-009-040-D

**Herausgeber: SIGMATEK GmbH & Co KG A-5112 Lamprechtshausen Tel.: +43/6274/4321 Fax: +43/6274/4321-18 Email: office@sigmatek.at WWW.SIGMATEK-AUTOMATION.COM**

> **Copyright © 2015 SIGMATEK GmbH & Co KG**

### **Originalbetriebsanleitung**

**Alle Rechte vorbehalten. Kein Teil des Werkes darf in irgendeiner Form (Druck, Fotokopie, Mikrofilm oder in einem anderen Verfahren) ohne ausdrückliche Genehmigung reproduziert oder unter Verwendung elektronischer Systeme verarbeitet, vervielfältigt oder verbreitet werden.**

**Inhaltliche Änderungen behalten wir uns ohne Ankündigung vor. Die SIGMATEK GmbH & Co KG haftet nicht für technische oder drucktechnische Fehler in diesem Handbuch und übernimmt keine Haftung für Schäden, die auf die Nutzung dieses Handbuches zurückzuführen sind.**

### **S-DIAS Analog Eingangsmodul AI 040**

### **mit 4 Eingängen für Schwingungssensoren mit IEPE-Schnittstelle**

Das S-DIAS Analog Eingangsmodul AI 040 besitzt vier unabhängig voneinander einstellbare Konstantstromquellen und wandelt die Sensorsignale mit einer Auflösung von 16 Bit in einem weiten Frequenzbereich.

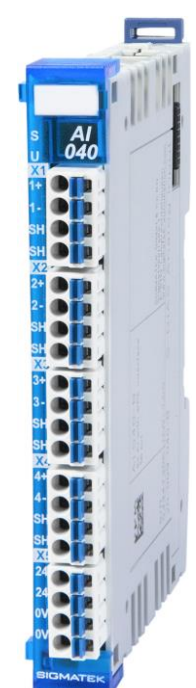

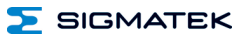

### **Inhaltsverzeichnis**

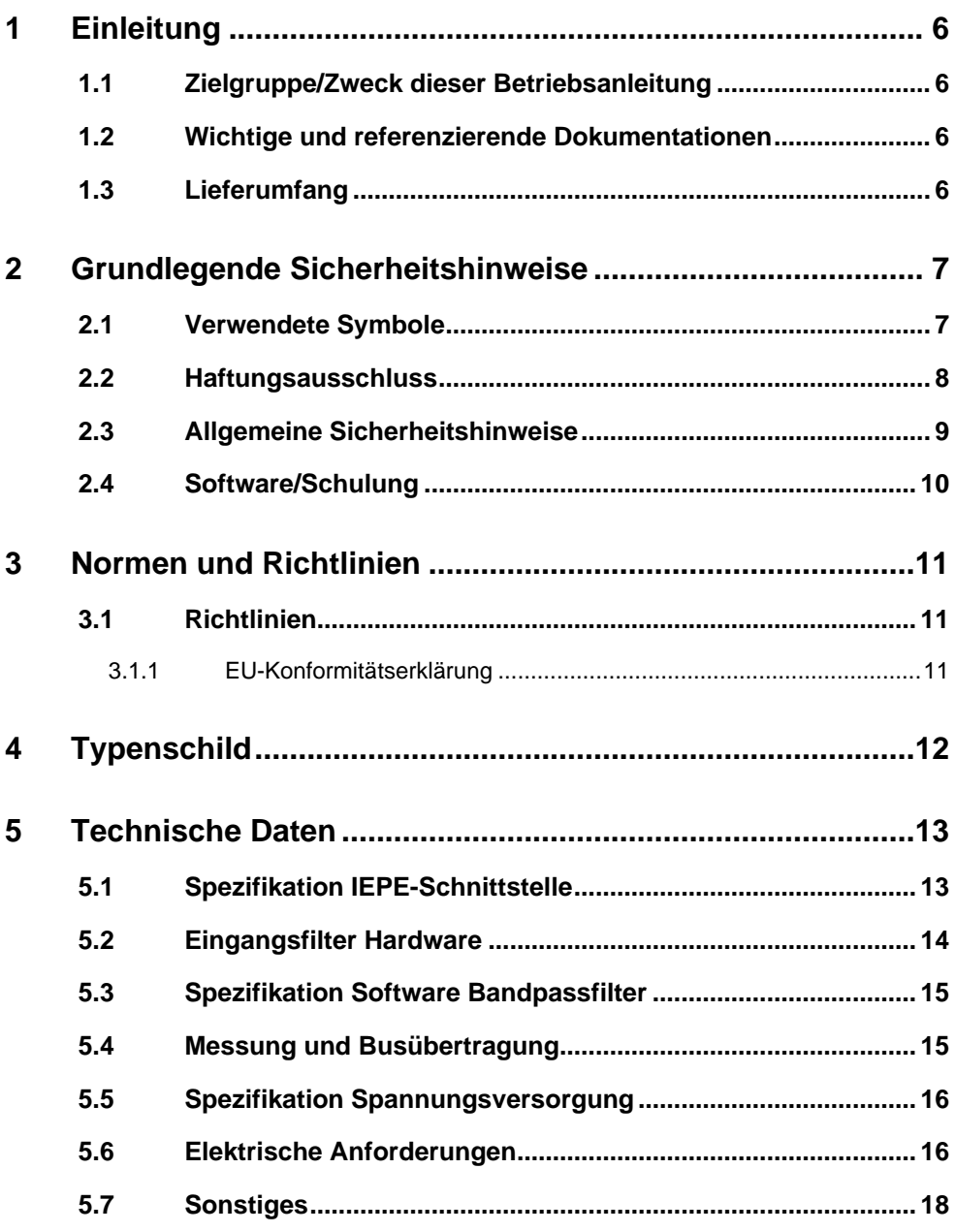

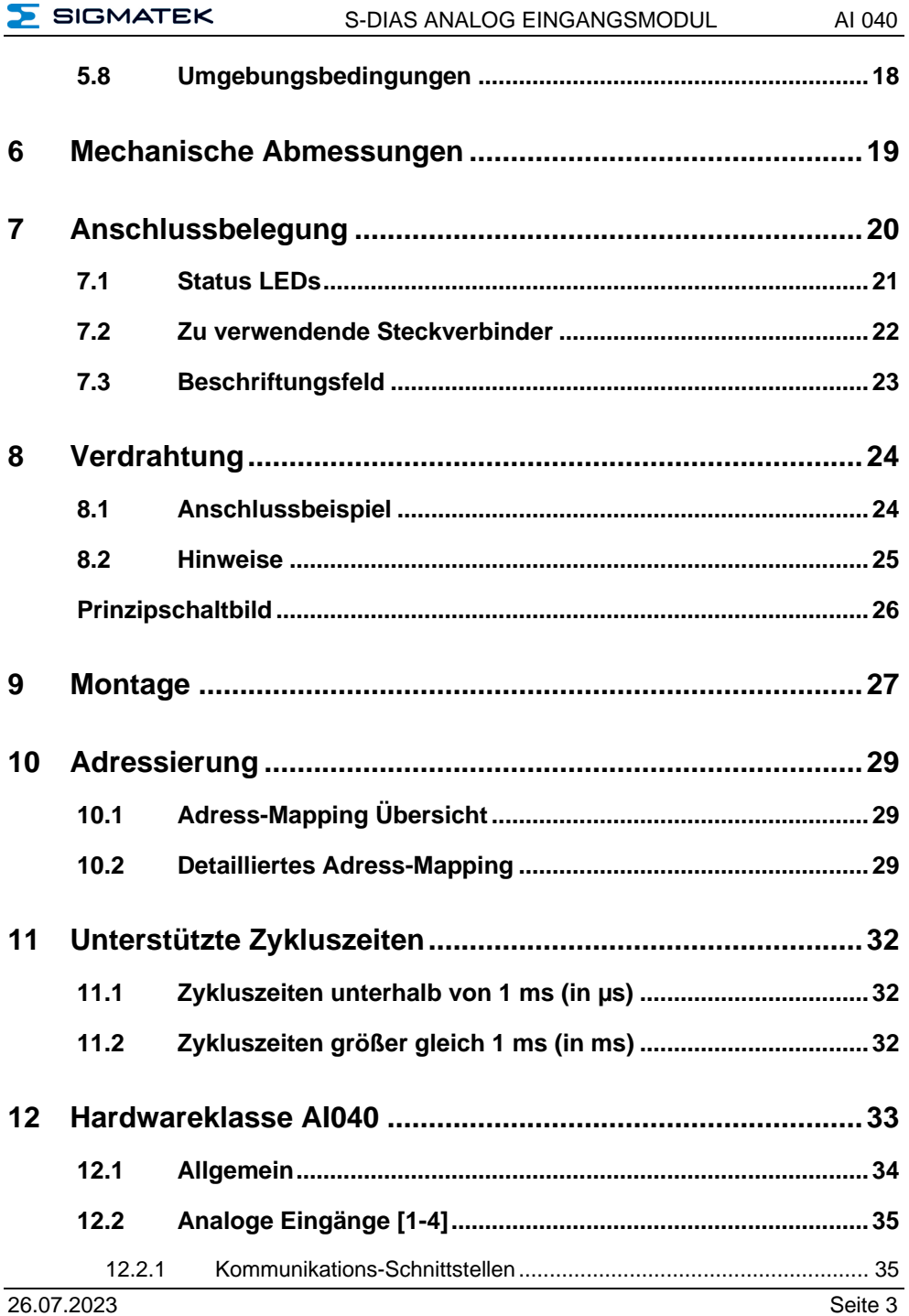

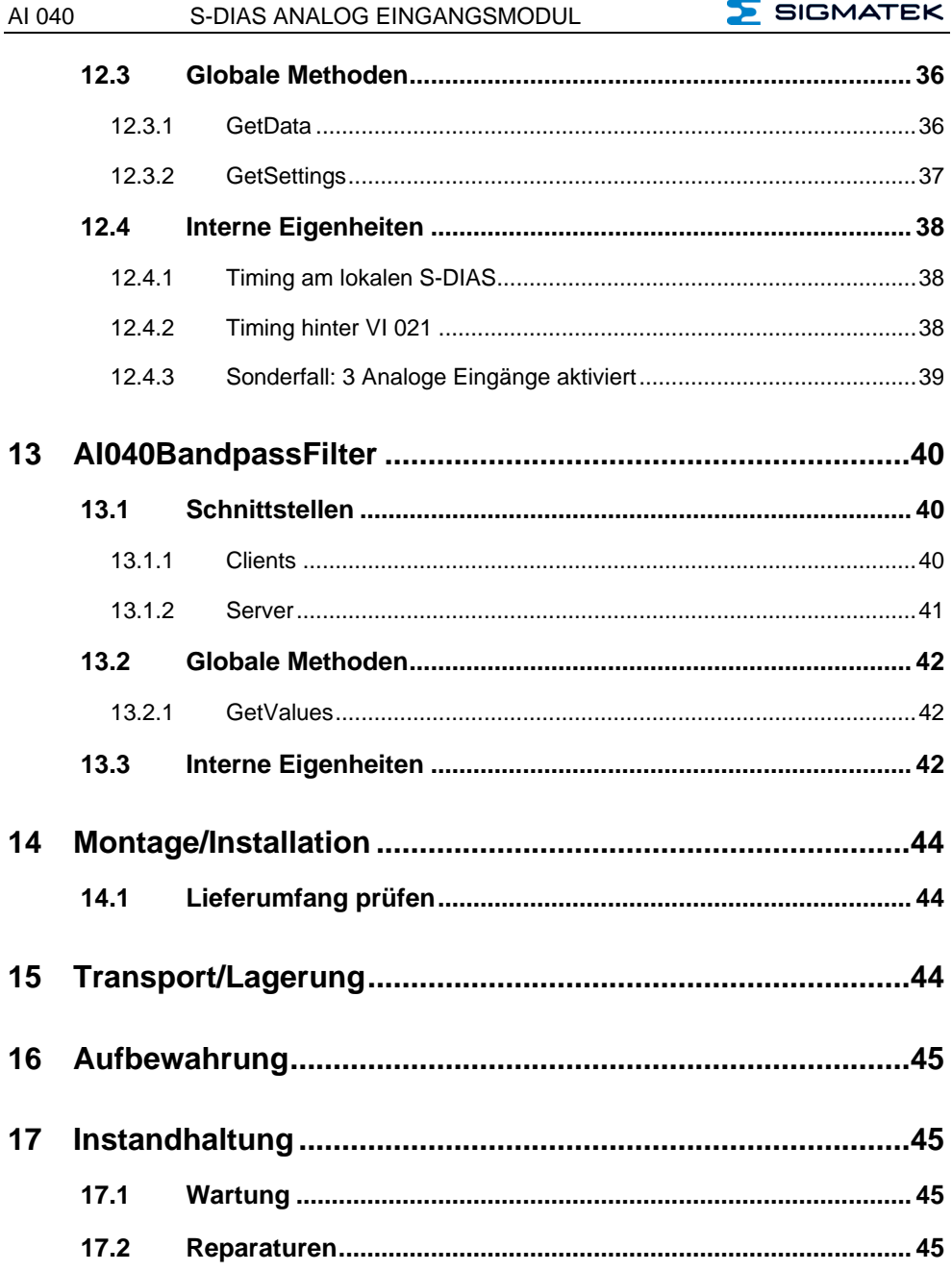

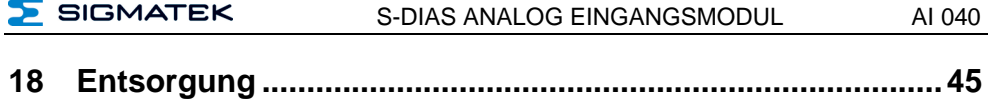

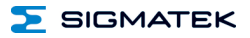

### <span id="page-7-0"></span>**1 Einleitung**

### <span id="page-7-1"></span>**1.1 Zielgruppe/Zweck dieser Betriebsanleitung**

Diese Betriebsanleitung enthält alle Informationen, die Sie für den Betrieb des Produktes benötigen.

Diese Betriebsanleitung richtet sich an:

- Projektplaner
- Monteure
- Inbetriebnahmetechniker
- Maschinenbediener
- Instandhalter/Prüftechniker

Es werden allgemeine Kenntnisse auf dem Gebiet der Automatisierungstechnik vorausgesetzt.

Sie erhalten weitere Hilfe sowie Informationen zu Schulungen und passendem Zubehör auf unserer Website [www.sigmatek-automation.com.](http://www.sigmatek-automation.com/)

Bei Fragen steht Ihnen natürlich auch gerne unser Support-Team zur Verfügung. Notfalltelefon sowie Geschäftszeiten entnehmen Sie bitte unserer Website.

### <span id="page-7-2"></span>**1.2 Wichtige und referenzierende Dokumentationen**

Dieses und weitere Dokumente können Sie über unsere Website bzw. über den Support beziehen.

### <span id="page-7-3"></span>**1.3 Lieferumfang**

<span id="page-7-4"></span>1x AI 040

### <span id="page-8-0"></span>**2 Grundlegende Sicherheitshinweise**

### <span id="page-8-1"></span>**2.1 Verwendete Symbole**

Für die in den einschlägigen Anwenderdokumentationen verwendeten Warn-, Gefahrenund Informationshinweise werden folgende Symbole verwendet:

### **GEFAHR**

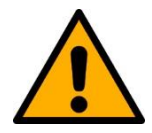

**Gefahr** bedeutet, dass der Tod oder schwere Verletzungen **eintreten**, wenn die angegebenen Maßnahmen nicht getroffen werden.

 $\Rightarrow$  Beachten Sie alle Hinweise, um Tod oder schwere Verletzungen zu vermeiden

### **WARNUNG**

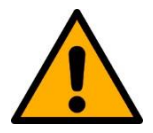

**Warnung** bedeutet, dass der Tod oder schwere Verletzungen eintreten **können**, wenn die angegebenen Maßnahmen nicht getroffen werden.

 $\Rightarrow$  Beachten Sie alle Hinweise, um Tod oder schwere Verletzungen zu vermeiden

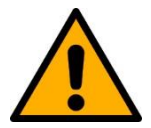

### **VORSICHT**

**Vorsicht** bedeutet, dass mittelschwere bis leichte Verletzungen eintreten **können**, wenn die angegebenen Maßnahmen nicht getroffen werden.

 $\Rightarrow$  Beachten Sie alle Hinweise, um mittelschwere bis leichte Verletzungen zu vermeiden.

### **INFORMATION**

### **Information**

 $\Rightarrow$  Liefert wichtige Hinweise über das Produkt, die Handhabung oder relevante Teile der Dokumentation, auf welche besonders aufmerksam gemacht werden soll.

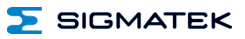

### <span id="page-9-0"></span>**2.2 Haftungsausschluss**

### **INFORMATION**

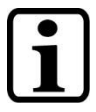

Der Inhalt dieser Betriebsanleitung wurde mit äußerster Sorgfalt erstellt. Dennoch können Abweichungen nicht ausgeschlossen werden. Diese Betriebsanleitung wird regelmäßig überprüft und notwendige Korrekturen in die nachfolgenden Ausgaben eingearbeitet. Der Maschinenhersteller ist für den sachgemäßen Einbau sowie die Gerätekonfiguration verantwortlich. Der Maschinenbediener ist für einen sicheren Umgang sowie die sachgemäße Bedienung verantwortlich.

Die aktuelle Betriebsanleitung ist auf unserer Website zu finden. Kontaktieren Sie ggf. unseren Support.

Technische Änderungen, die der Verbesserung der Geräte dienen, sind vorbehalten. Die vorliegende Betriebsanleitung stellt eine reine Produktbeschreibung dar. Es handelt sich um keine zugesicherten Eigenschaften im Sinne des Gewährleistungsrechts.

Bitte lesen Sie vor jeder Handhabung eines Produktes die dazu gehörigen Dokumente und diese Betriebsanleitung gründlich durch.

**Für Schäden, die aufgrund einer Nichtbeachtung dieser Anleitungen oder der jeweiligen Vorschriften entstehen, übernimmt die Fa. SIGMATEK GmbH & Co KG keine Haftung.**

### <span id="page-10-0"></span>**2.3 Allgemeine Sicherheitshinweise**

Beachten Sie unbedingt die Sicherheitshinweise in den anderen Abschnitten dieser Betriebsanleitung. Diese Hinweise sind optisch durch Symbole besonders hervorgehoben.

### **INFORMATION**

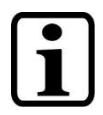

Laut EU-Richtlinien ist die Betriebsanleitung Bestandteil eines Produktes.

Bewahren Sie daher diese Betriebsanleitung stets griffbereit in der Nähe der Maschine auf, da sie wichtige Hinweise enthält.

Geben Sie diese Betriebsanleitung bei Verkauf, Veräußerung oder Verleih des Produktes weiter, bzw. weisen Sie auf deren Online-Verfügbarkeit hin.

Im Hinblick auf die mit der Nutzung der Maschine verbundenen Sicherheits- und Gesundheitsschutzanforderungen muss der Hersteller, bevor eine Inverkehrbringung einer Maschine erfolgt, eine Risikobeurteilung gemäß Maschinenrichtlinie 2006/42/EG durchführen.

Betreiben Sie das Gerät nur mit von SIGMATEK dafür freigegebenen Geräten und Zubehör.

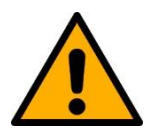

**VORSICHT**

Behandeln Sie das Gerät mit Sorgfalt und lassen Sie es nicht fallen.

Fremdkörper und Flüssigkeiten dürfen nicht ins Geräteinnere gelangen.

Das Gerät darf nicht geöffnet werden!

Bei nicht bestimmungsgemäßer Funktion oder bei Beschädigungen, die Gefährdungen hervorrufen können, ist das Gerät zu ersetzen!

Das Gerät entspricht der EN 61131-2.

In Kombination mit einer Anlage sind vom Systemintegrator die Anforderungen der Norm EN 60204-1 einzuhalten.

Achten Sie zu Ihrer eigenen Sicherheit und zur Sicherheit anderer auf die Einhaltung der Umweltbedingungen.

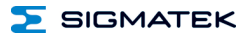

### <span id="page-11-0"></span>**2.4 Software/Schulung**

Die Applikation wird mit der Software LASAL CLASS 2 und LASAL SCREEN Editor erstellt.

Es werden Schulungen für die LASAL-Entwicklungsumgebung angeboten, mit der Sie das Produkt konfigurieren können. Informationen über Schulungstermine finden Sie auf unserer Website.

### <span id="page-12-0"></span>**3 Normen und Richtlinien**

### <span id="page-12-1"></span>**3.1 Richtlinien**

 $\bigcap$ 

Das Produkt wurde in Übereinstimmung mit den Richtlinien der Europäischen Union konstruiert und auf Konformität geprüft.

### <span id="page-12-2"></span>**3.1.1 EU-Konformitätserklärung**

**EU-Konformitätserklärung**

Das Produkt AI 040 ist konform mit folgenden europäischen Richtlinien:

- **2014/35/EU** Niederspannungsrichtlinie
- **2014/30/EU** Elektromagnetische Verträglichkeit (EMV-Richtlinie)
- **2011/65/EU** "Beschränkung der Verwendung bestimmter gefährlicher Stoffe in Elektro- und Elektronikgeräten (RoHS-Richtlinie)

Die EU-Konformitätserklärungen werden auf der SIGMATEK-Homepage zur Verfügung gestellt. Siehe Produkte/Downloads, oder mit Hilfe der Suchfunktion und Stichwort "EU-Konformitätserklärung".

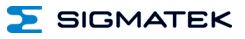

### <span id="page-13-0"></span>**4 Typenschild**

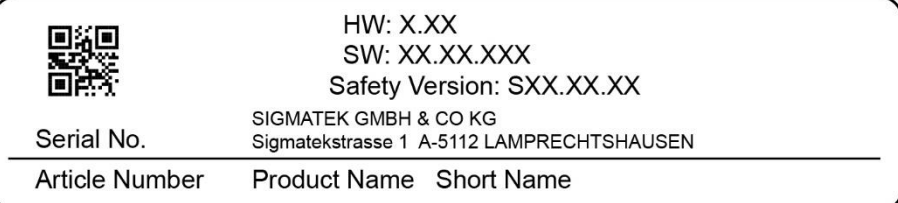

### Exemplary nameplate (symbol image)

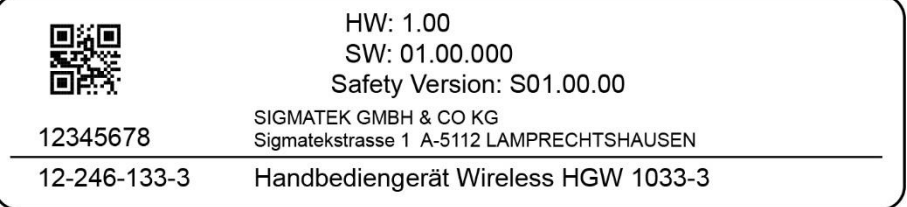

HW: Hardwareversion

SW: Softwareversion

### <span id="page-14-0"></span>**5 Technische Daten**

### <span id="page-14-1"></span>**5.1 Spezifikation IEPE-Schnittstelle**

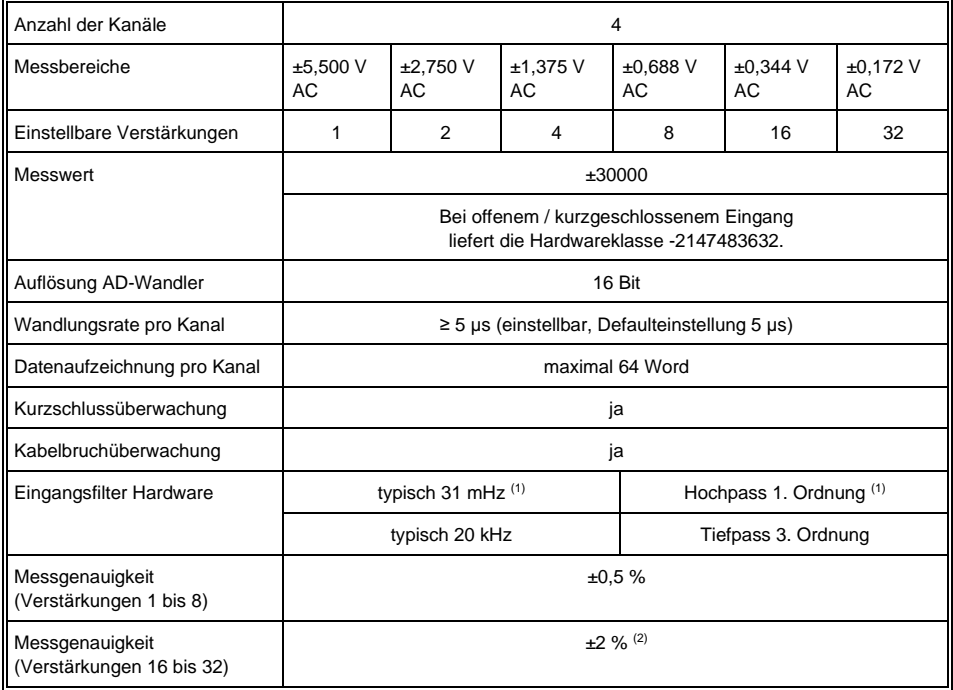

(1) Aufgrund des 31 mHz Hochpass 1.Ordnung entsteht beim Einschalten/Umkonfigurieren der Stromquellen für die IEPE Sensoren ein hardwarebedingter Einschwingvorgang mit einer Zeitkonstante τ von 5,13 Sekunden. Nach 5\* τ ist der Endwert auf ≥ 99 % eingeschwungen.

(2) Beim Anschluss des Schirms an der Baugruppe und bei starken elektromagnetischen Störungen kann der Messfehler um zusätzlich ±2 % erhöht sein.

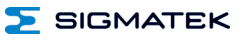

### <span id="page-15-0"></span>**5.2 Eingangsfilter Hardware**

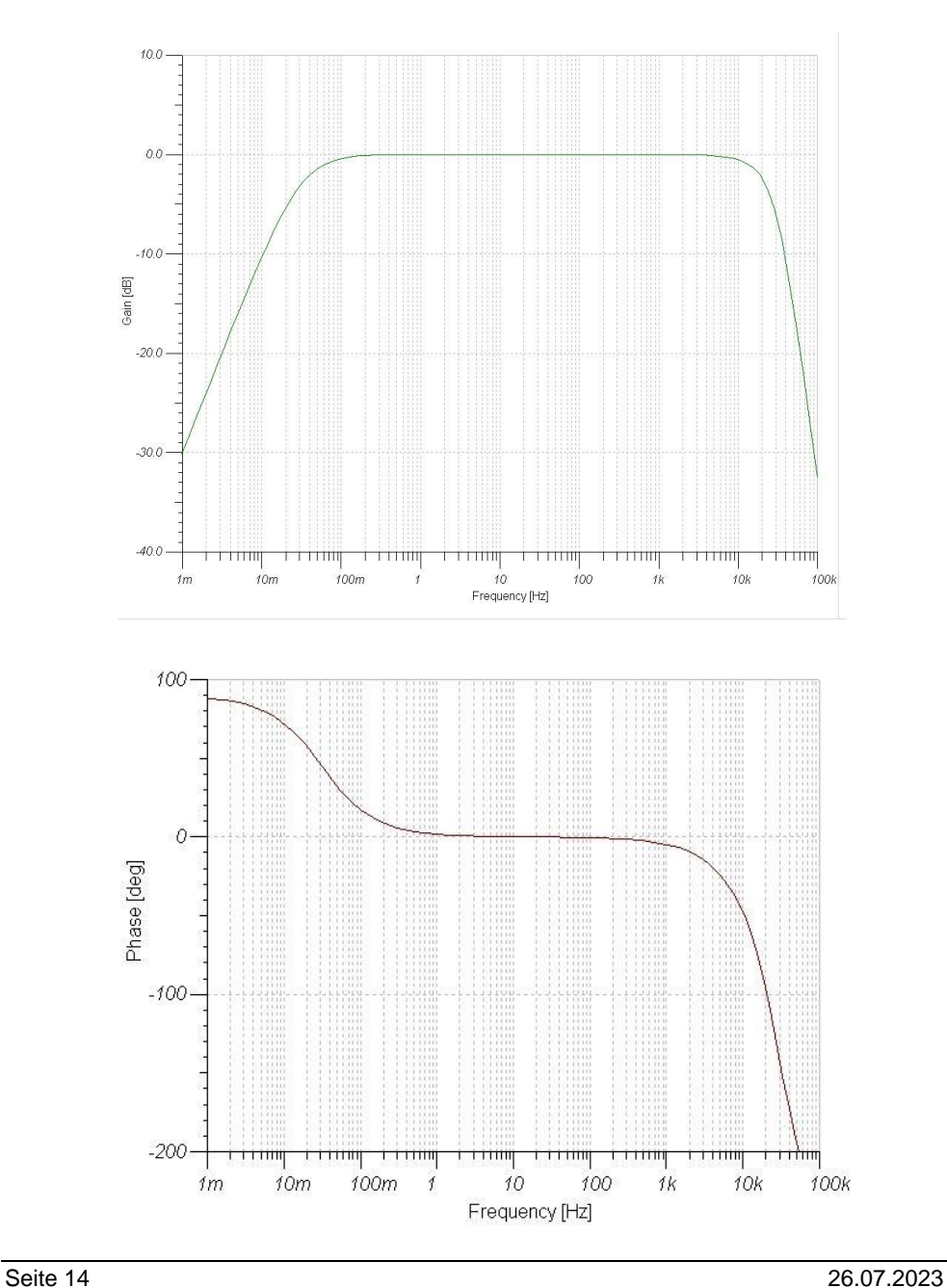

### <span id="page-16-0"></span>**5.3 Spezifikation Software Bandpassfilter**

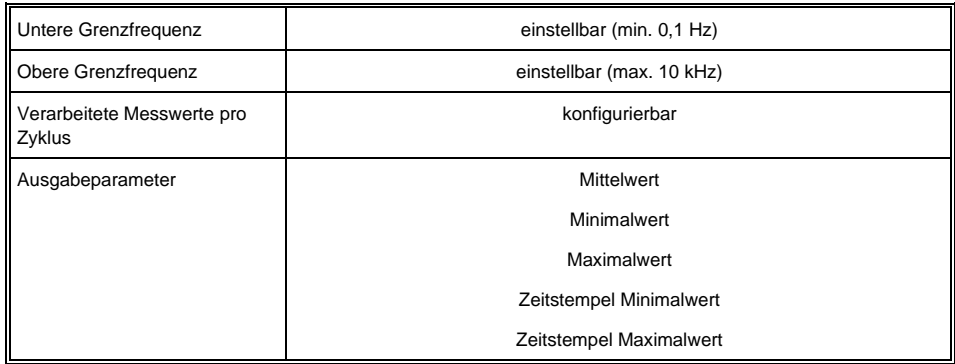

Der Filterblock kann für jeden Kanal und auch mehrmals pro Kanal verwendet werden.

### <span id="page-16-1"></span>**5.4 Messung und Busübertragung**

Auf dem Modul wird eine kontinuierliche Messung durchgeführt. Die Datenübertragung wird isochron ausgeführt. Somit stehen in jedem Bustakt alle erfassten Werte zur Verfügung.

Bei einer Buszeit von 1 ms ergeben sich folgende Daten:

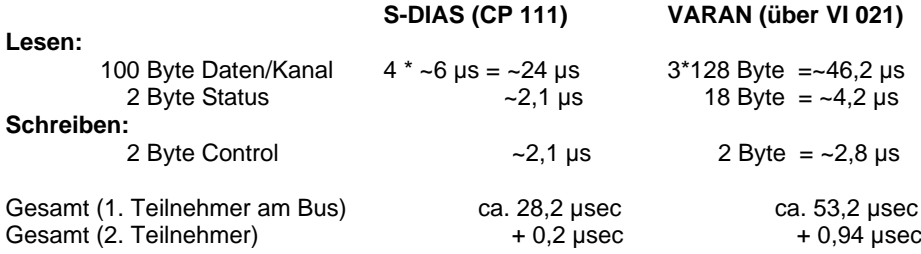

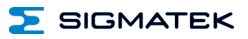

### <span id="page-17-0"></span>**5.5 Spezifikation Spannungsversorgung**

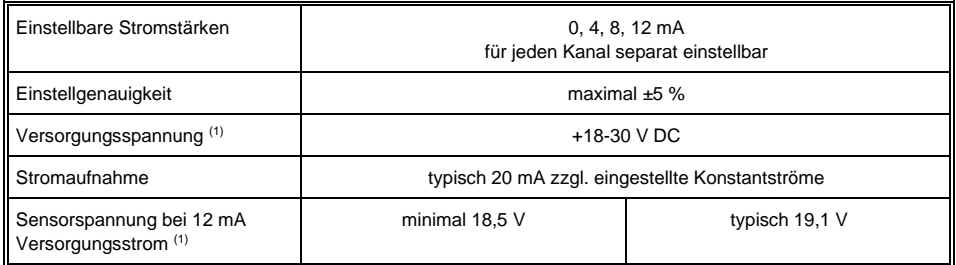

(1) Zusätzlich gilt:

1. Die Sensorspannung beträgt mindestens: [Versorgungsspannung]-[0,5 V].

2. Bei Versorgungsspannungen unter 20,5 V kann die Störunterdrückung der Versorgungsspannung vermindert sein.

### <span id="page-17-1"></span>**5.6 Elektrische Anforderungen**

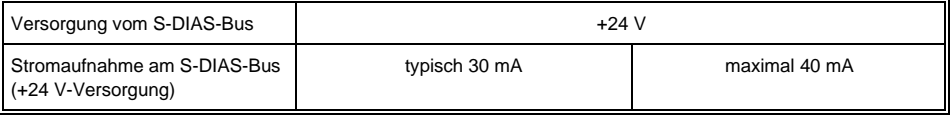

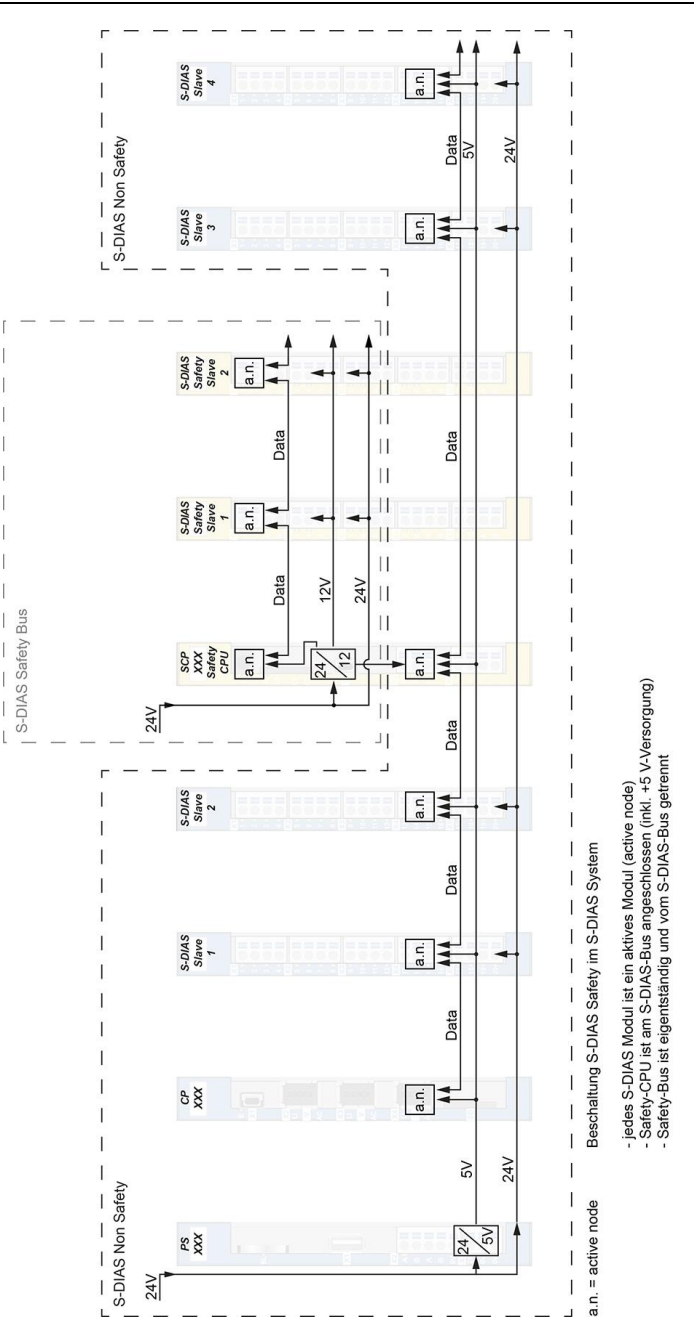

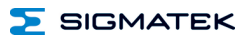

### <span id="page-19-0"></span>**5.7 Sonstiges**

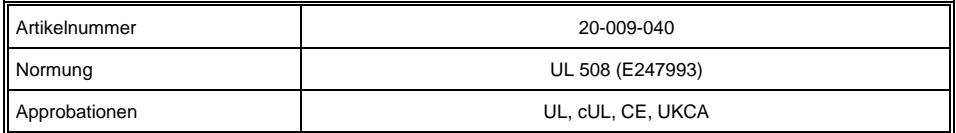

### <span id="page-19-1"></span>**5.8 Umgebungsbedingungen**

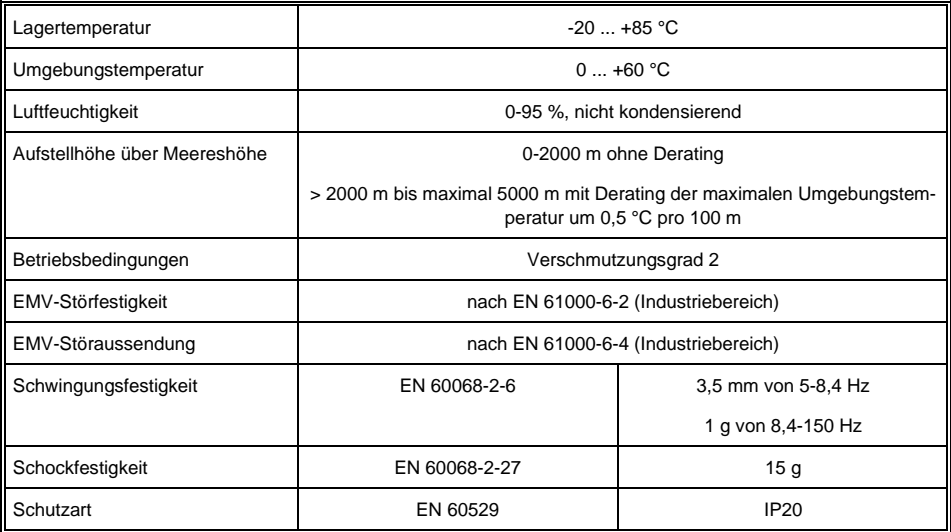

### <span id="page-20-0"></span>**6 Mechanische Abmessungen**

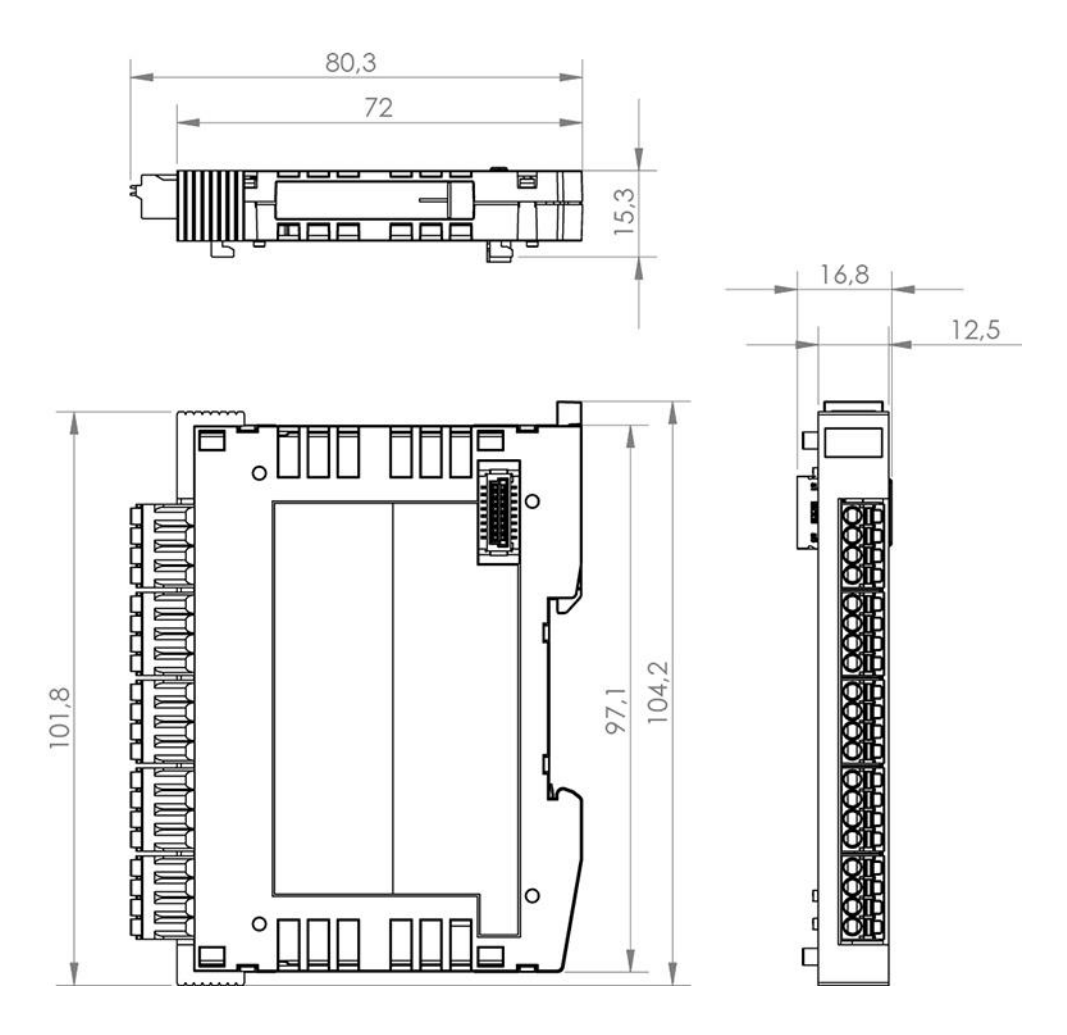

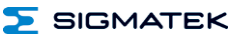

### <span id="page-21-0"></span>**7 Anschlussbelegung**

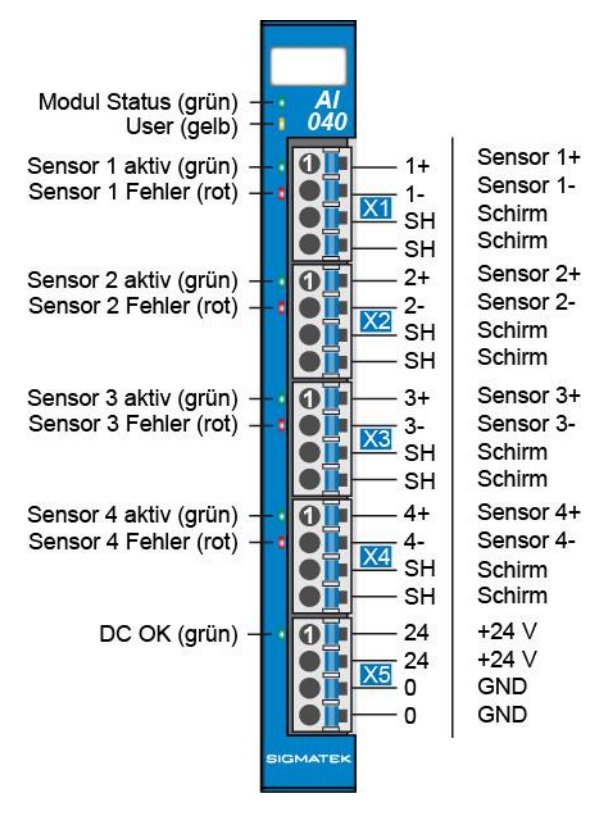

### **INFORMATION**

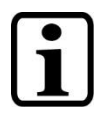

Die Anschlüsse der +24 V-Versorgung (X5: Pin 1 und Pin 2) bzw. der GND-Versorgung (X5: Pin 3 und Pin 4) sind intern gebrückt. Zur Versorgung des Moduls ist jeweils der Anschluss nur eines +24 V-Pins (Pin 1 oder Pin 2) und eines GND-Pins (Pin 3 oder Pin 4) erforderlich. Die gebrückten Anschlüsse dürfen zum Weiterschleifen der +24 V-Versorgung und der GND-Versorgung verwendet werden. Es muss jedoch berücksichtigt werden, dass durch das Weiterschleifen ein Summenstrom von 6 A je Anschluss nicht überschritten wird!

### <span id="page-22-0"></span>**7.1 Status LEDs**

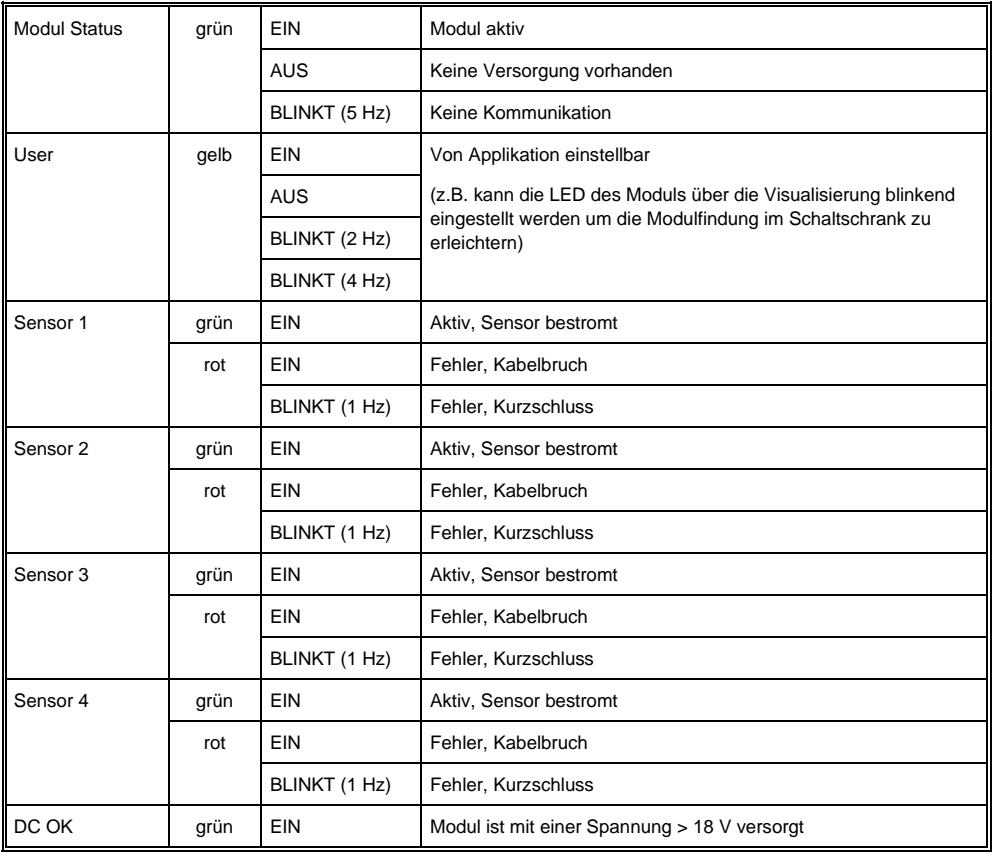

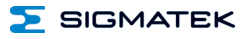

### <span id="page-23-0"></span>**7.2 Zu verwendende Steckverbinder**

### **Steckverbinder:**

**X1-X5:** Steckverbinder mit Federzugklemme (im Lieferumfang enthalten)

Die Federzugklemmen sind für den Anschluss von ultraschallverdichteten (ultraschallverschweißten) Litzen geeignet.

### **Anschlussvermögen:**

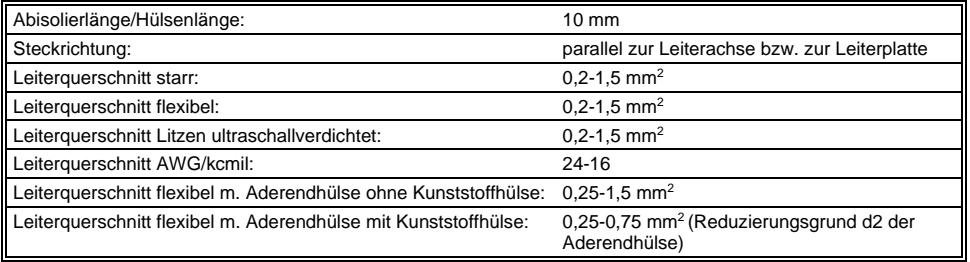

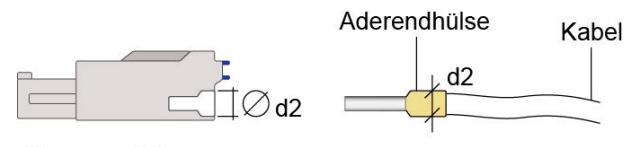

 $d2 = max. 2,8 mm$ 

### <span id="page-24-0"></span>**7.3 Beschriftungsfeld**

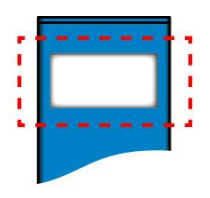

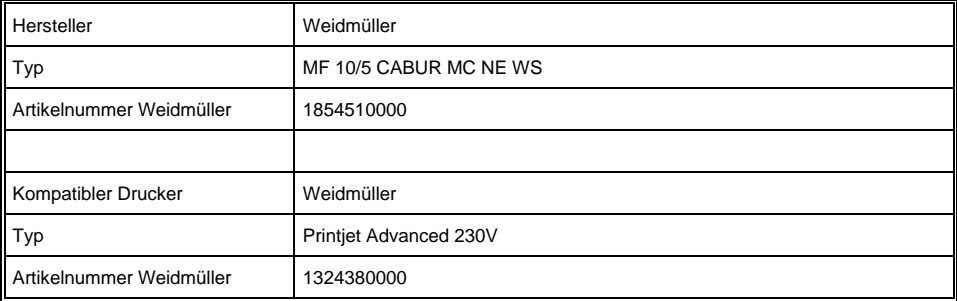

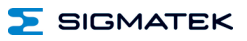

### <span id="page-25-0"></span>**8 Verdrahtung**

### <span id="page-25-1"></span>**8.1 Anschlussbeispiel**

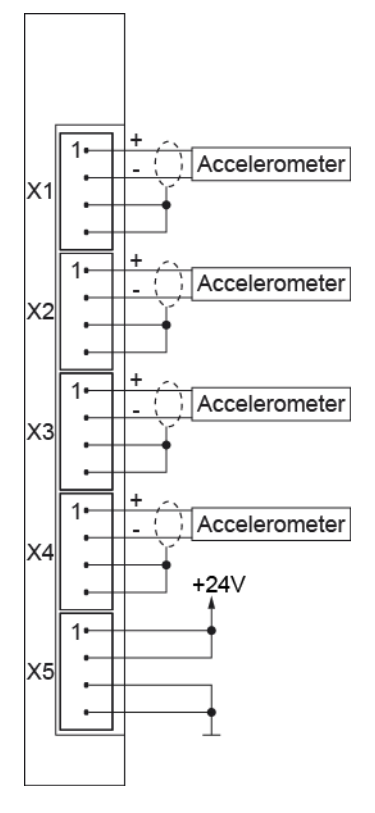

### <span id="page-26-0"></span>**8.2 Hinweise**

Die vom Analogmodul erfassbaren Signale sind im Vergleich zu den digitalen Signalen sehr klein. Um eine einwandfreie Funktion zu gewährleisten, ist eine sorgfältige Leitungsführung unbedingt einzuhalten:

- Die Hutschiene muss eine ordentliche Masseverbindung aufweisen.
- Die Verbindungsleitungen zu den Analogsignalquellen müssen so kurz wie möglich und unter Vermeidung von Parallelführung zu digitalen Signalleitungen verdrahtet werden.
- Die Signalleitungen müssen geschirmt sein.
- Die Schirmung ist auf einer Schirmungssammelschiene anzulegen.
- Vermeiden von Parallelführung der Eingangsleitungen mit Laststromkreisen
- Schutzbeschaltung aller Schützspulen (RC-Glieder oder Freilaufdioden)

### **INFORMATION**

Erdungsschiene mit Schaltschrank-Erdungsschiene verbinden.

Das S-DIAS Modul darf NICHT unter Spannung an- oder abgesteckt werden!

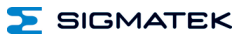

### <span id="page-27-0"></span>**Prinzipschaltbild**

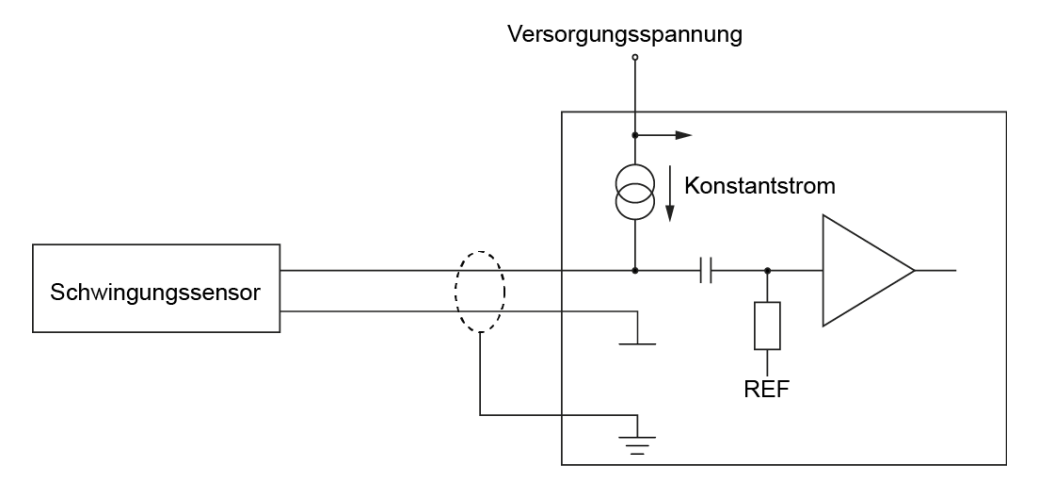

### <span id="page-28-0"></span>**9 Montage**

Die S-DIAS Module sind für den Einbau im Schaltschrank vorgesehen. Zur Befestigung der Module ist eine Hutschiene erforderlich. Diese Hutschiene muss eine leitfähige Verbindung zur Schaltschrankrückwand herstellen. Die einzelnen S-DIAS Module werden aneinandergereiht in die Hutschiene eingehängt und durch Schließen der Rasthaken fixiert. Über die Erdungslasche auf der Rückseite der S-DIAS Module wird die Funktionserdverbindung vom Modul zur Hutschiene ausgeführt. Es ist nur die waagrechte Einbaulage (Modulbezeichnung oben) mit ausreichend Abstand der Lüftungsschlitze des S-DIAS Modulblocks zu umgebenden Komponenten bzw. der Schaltschrankwand zulässig. Das ist erforderlich, um die optimale Kühlung und Luftzirkulation zu erreichen, sodass die Funktionalität bis zur maximalen Betriebstemperatur gewährleistet ist.

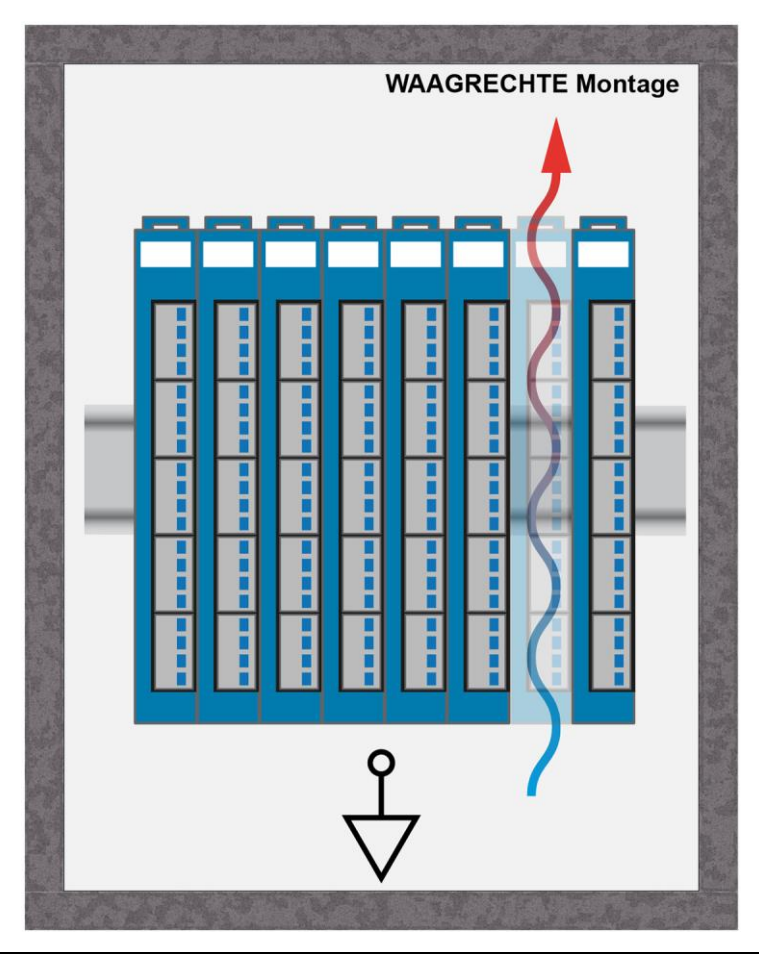

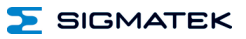

Empfohlene Minimalabstände der S-DIAS Module zu umgebenden Komponenten bzw. der Schaltschrankwand:

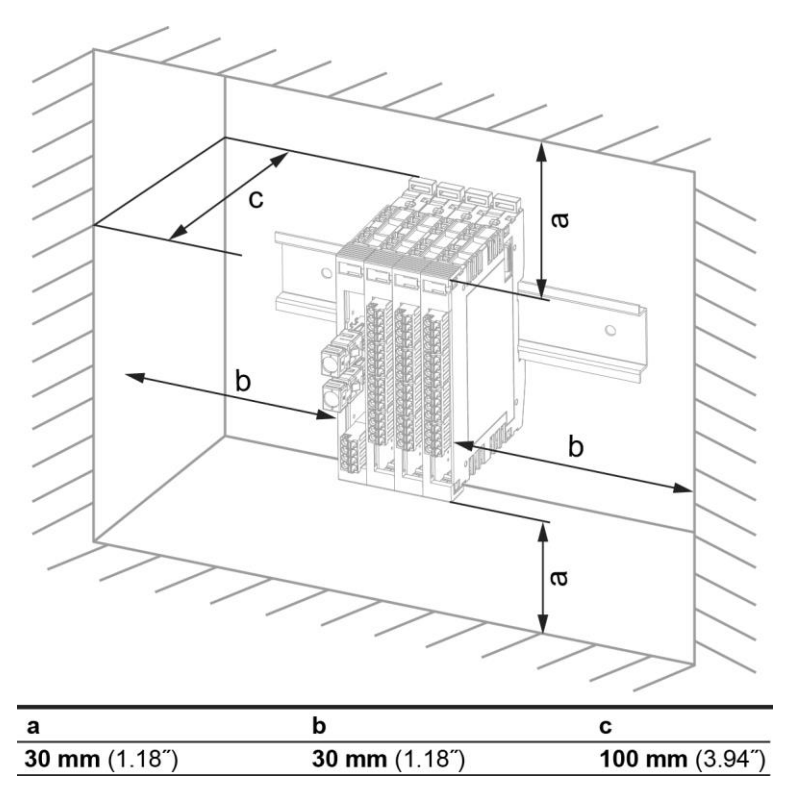

a, b, c … Abstände in mm (inch)

### <span id="page-30-0"></span>**10 Adressierung**

### <span id="page-30-1"></span>**10.1 Adress-Mapping Übersicht**

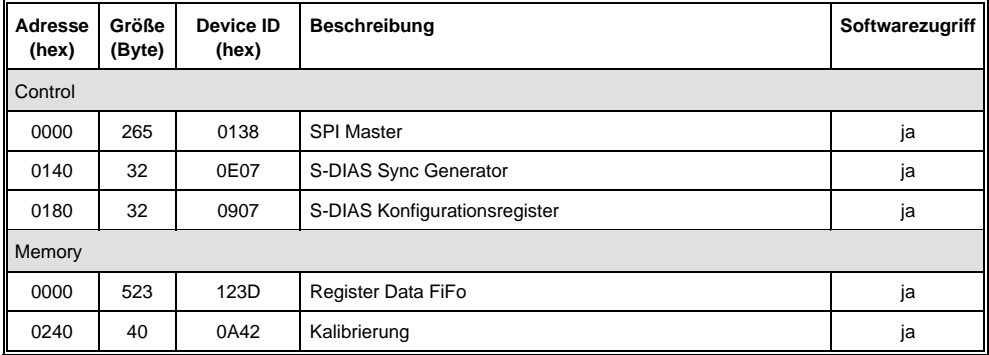

### <span id="page-30-2"></span>**10.2 Detailliertes Adress-Mapping**

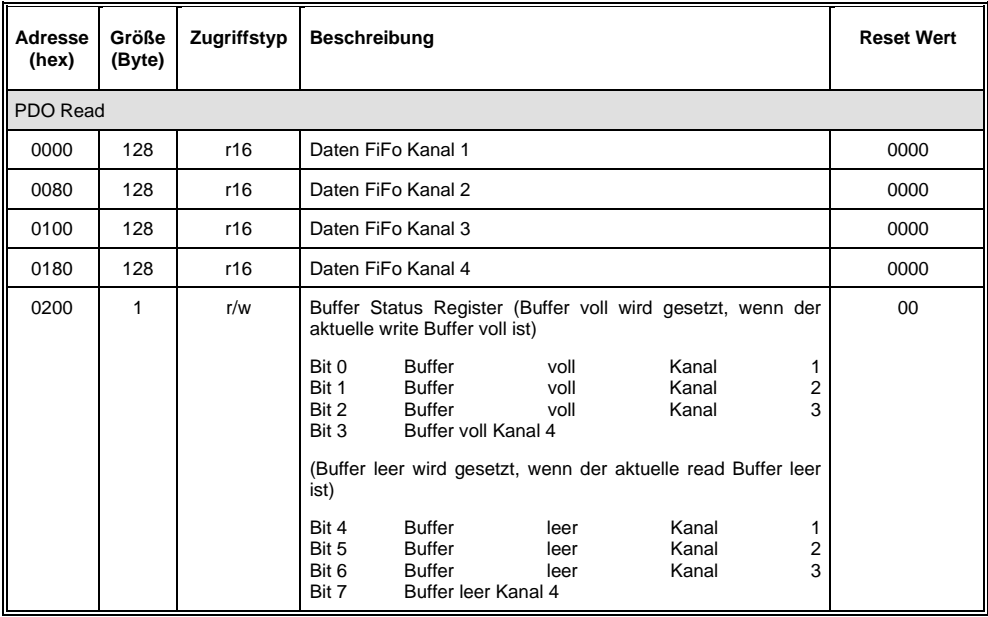

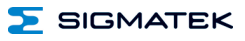

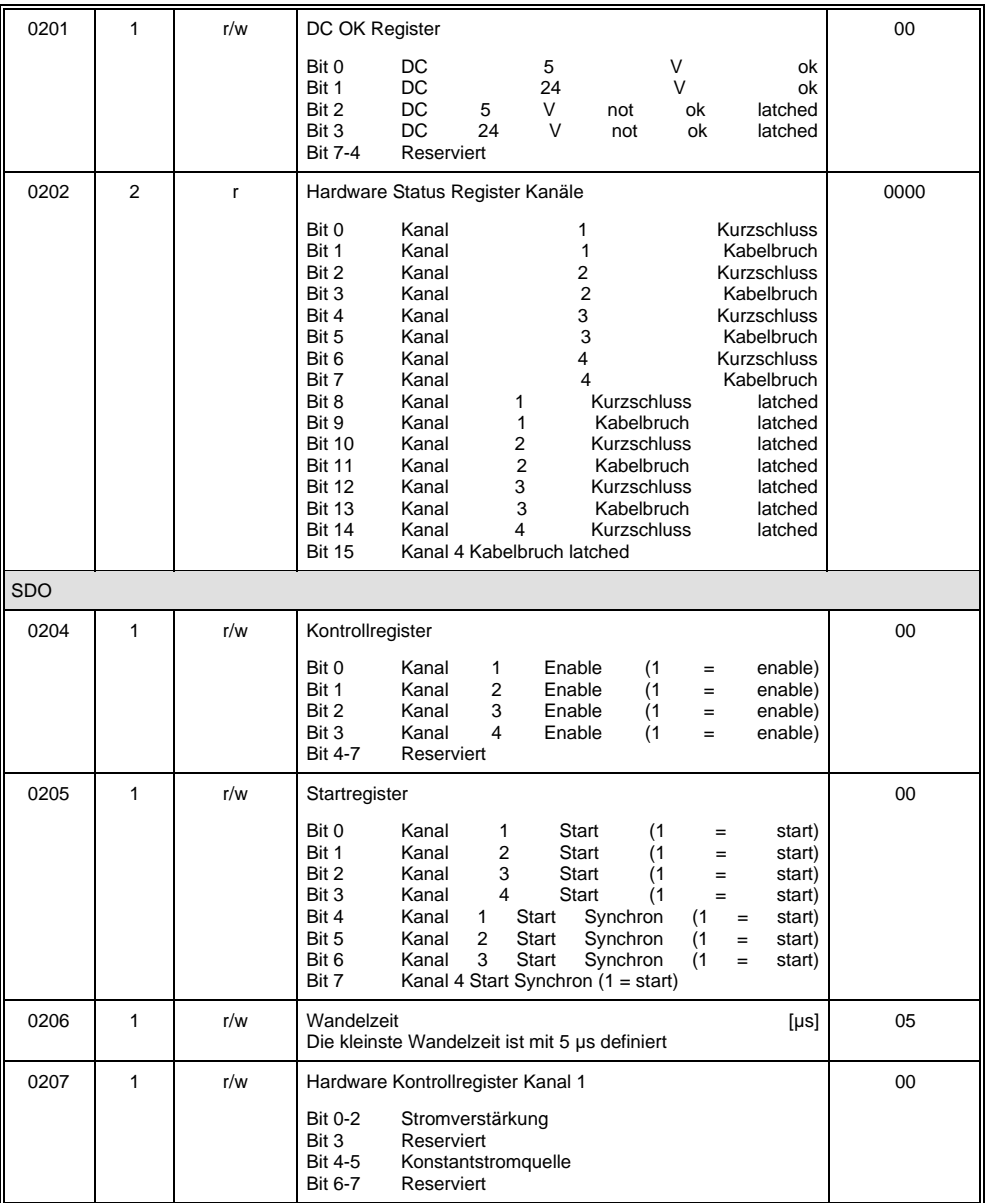

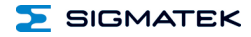

### S-DIAS ANALOG EINGANGSMODUL AI 040

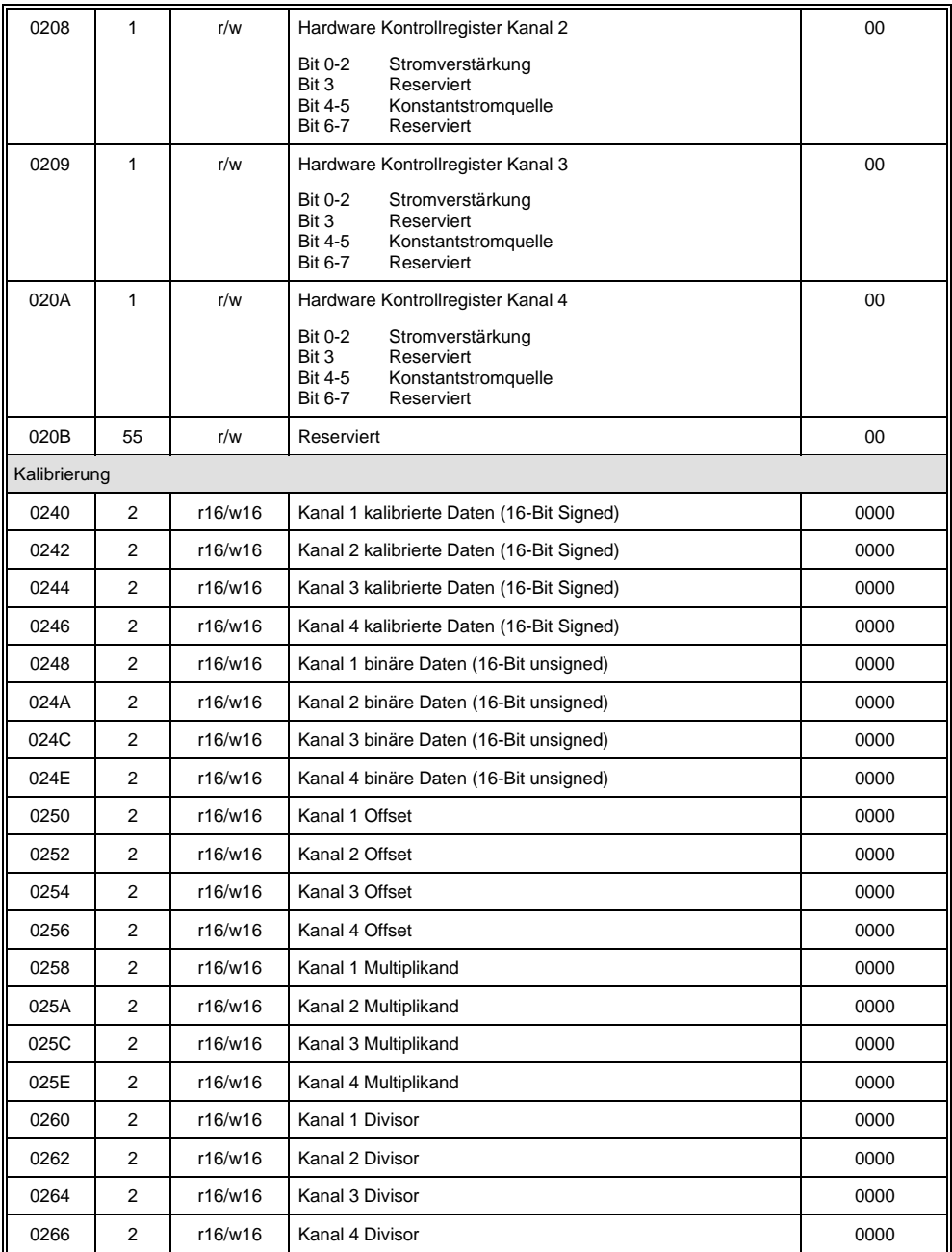

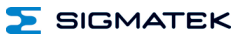

### <span id="page-33-0"></span>**11 Unterstützte Zykluszeiten**

### <span id="page-33-1"></span>**11.1 Zykluszeiten unterhalb von 1 ms (in µs)**

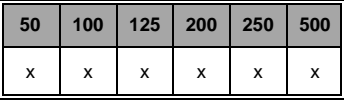

x= unterstützt

### <span id="page-33-2"></span>**11.2 Zykluszeiten größer gleich 1 ms (in ms)**

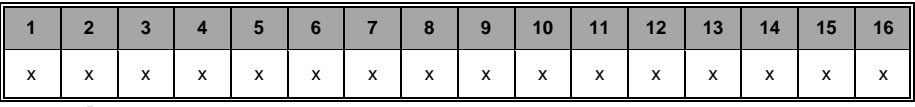

x= unterstützt

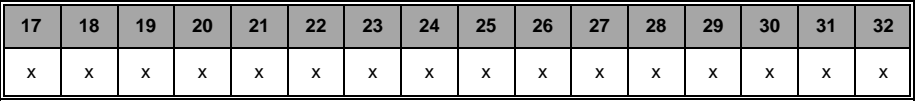

x= unterstützt

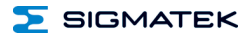

### <span id="page-34-0"></span>**12 Hardwareklasse AI040**

### **Hardwareklasse AI040 für das S-DIAS-Analog-Modul AI 040**

```
E F SDIAS:03, AI040 (AI0401)
 G Class State (ClassState) <-[]->
 S Device ID (DeviceID) <-[]->
 S FPGA Version (FPGAVersion) <-[]->
 \mathbf S Hardware Version (HwVersion) <-[]->
S Serial Number (SerialNo) <-[]->
 R Retry Counter (RetryCounter) <-[]->
 O LED Control (LEDControl) <-[1->
N Voltage 5V (Voltage5V) <- [1->
 S Voltage 24V (Voltage 24V) <-[]->
     --------------------- Analog Input 1 ---------------
 Analog Input 1 (AI1) <- []->
 \Box AI1 ADC configuration valid (AI1ConfigValid) <- []->
 AI1 Cable Break (AI1CableBreak) <-[1->
 AI1 Short Circuit (AI1ShortCircuit) <-[]->
 S AI1 Gain (AI1Gain) <-[1-AI1 Current Source (AI1CurrentSource) <-[]->
     -------------------- Analog Input 2 ----------------
 \blacksquare Analog Input 2 (AI2) <-[]->
 S AI2 ADC configuration valid (AI2ConfigValid) <-[]->
 AI2 Cable Break (AI2CableBreak) <-[]->
S AI2 Short Circuit (AI2ShortCircuit) <-[]->
 \left|\sum A I2 Gain (AI2Gain) <-[]->
 AI2 Current Source (AI2CurrentSource) <-[]->
      -------------------- Analog Input 3 --------------
 Analog Input 3 (AI3) < -[ ] - \rangleAI3 ADC configuration valid (AI3ConfigValid) <-[]->
 AI3 Cable Break (AI3CableBreak) <-[]->
AI3 Short Circuit (AI3ShortCircuit) <-[]->
\overline{\mathbf{S}} AI3 Gain (AI3Gain) <-[]->
 AI3 Current Source (AI3CurrentSource) <-[]->
    --------------------- Analog Input 4 ----------------
 Analog Input 4 (AI4) < -1 ->
 AI4 ADC configuration valid (AI4ConfigValid) <-[]->
 AI4 Cable Break (AI4CableBreak) <-[]->
 S AI4 Short Circuit (AI4ShortCircuit) <-[]->
 \Box AI4 Gain (AI4Gain) <-[]->
AI4 Current Source (AI4CurrentSource) <-[]->
 ALARM:00, Empty
```
Diese Hardwareklasse wird zum Ansteuern des Hardwaremoduls AI 040 verwendet. Das Modul besitzt vier analoge Eingänge und vier 1024 Byte große Fifo-Puffer. Der Messwert jedes analogen Eingangs wird in den dazugehörigen Fifo-Puffer geschrieben. Zum Auswerten des Fifo-Puffers kann die Hardwareklasse AI040 Bandpassfilter verwendet werden. Genauere Hardwareinformationen findet man in der Moduldokumentation. Wenn diese Hardwareklasse verwendet wird, muss FPU (Floating Point Unit) für die CPU im Projekt aktiviert werden!

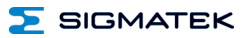

### <span id="page-35-0"></span>**12.1 Allgemein**

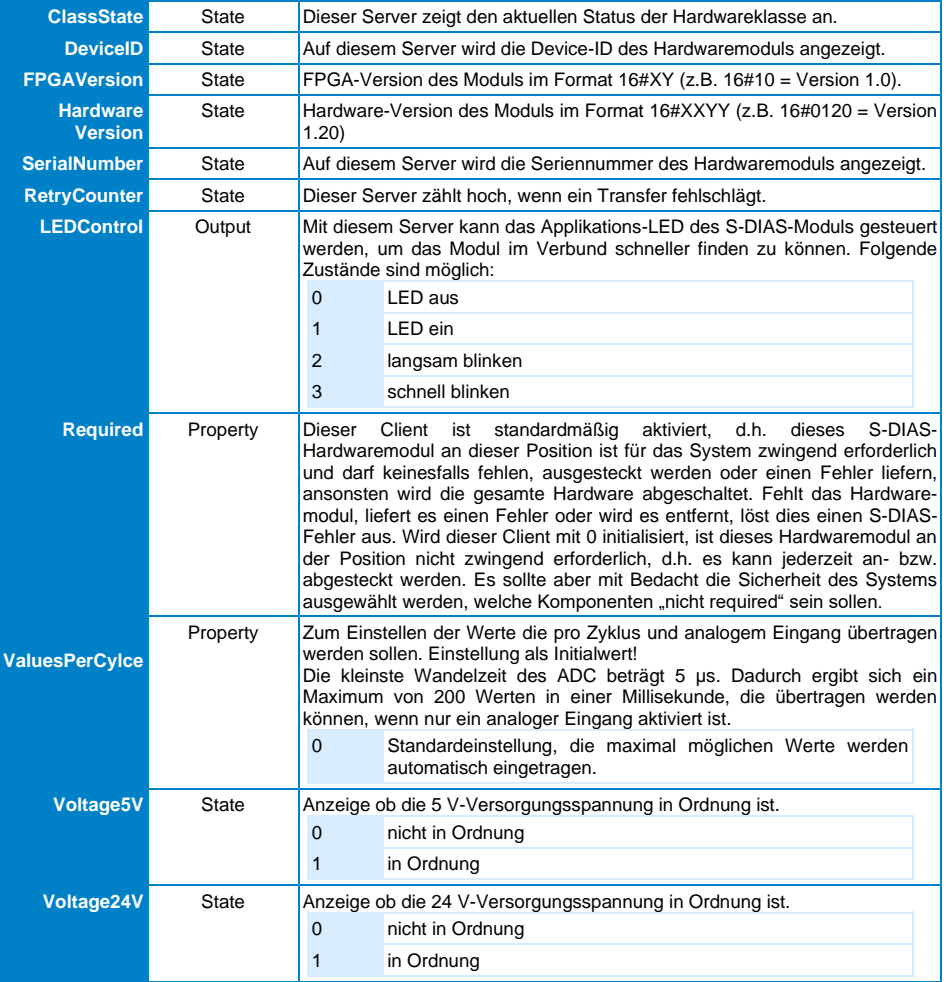

### <span id="page-36-0"></span>**12.2 Analoge Eingänge [1-4]**

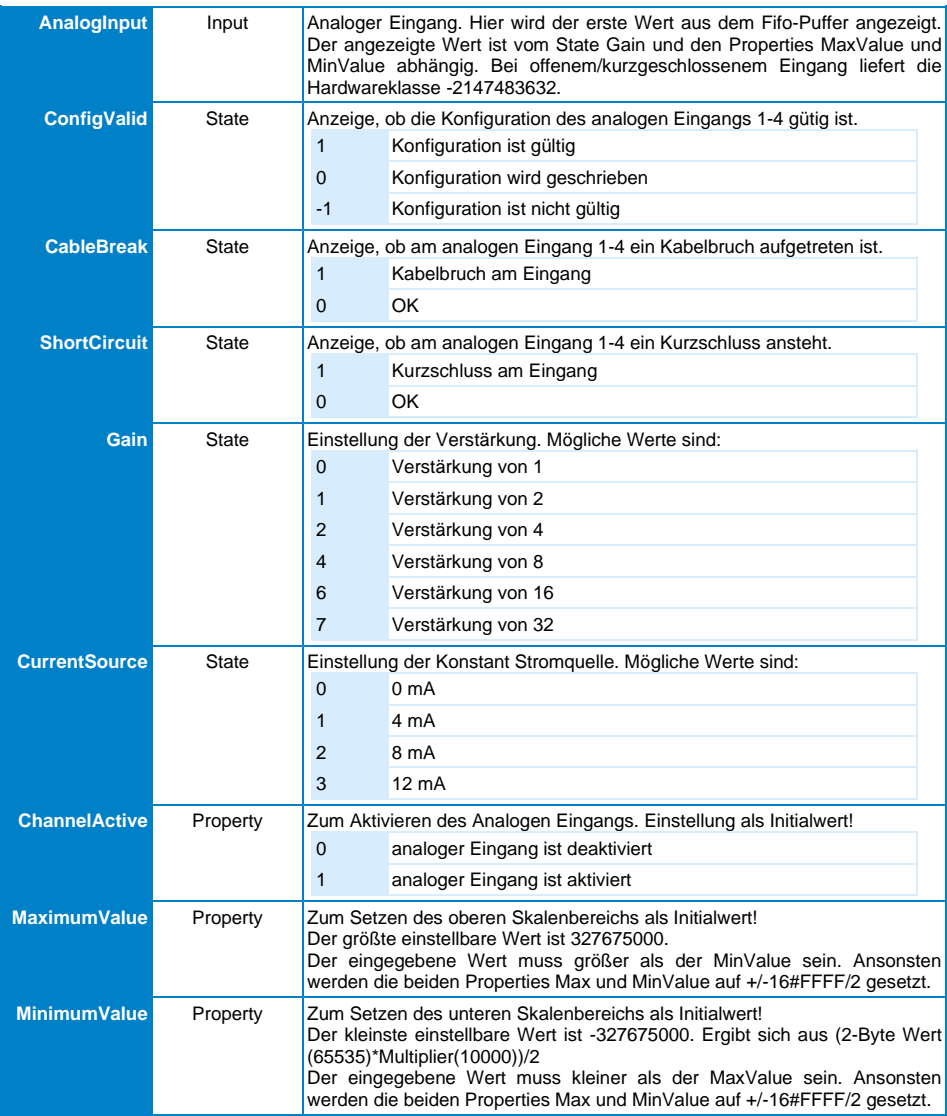

### <span id="page-36-1"></span>**12.2.1 Kommunikations-Schnittstellen**

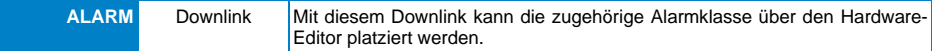

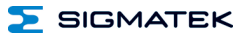

### <span id="page-37-0"></span>**12.3 Globale Methoden**

Die folgenden Methoden können über den Server ClassState aufgerufen werden.

### <span id="page-37-1"></span>**12.3.1 GetData**

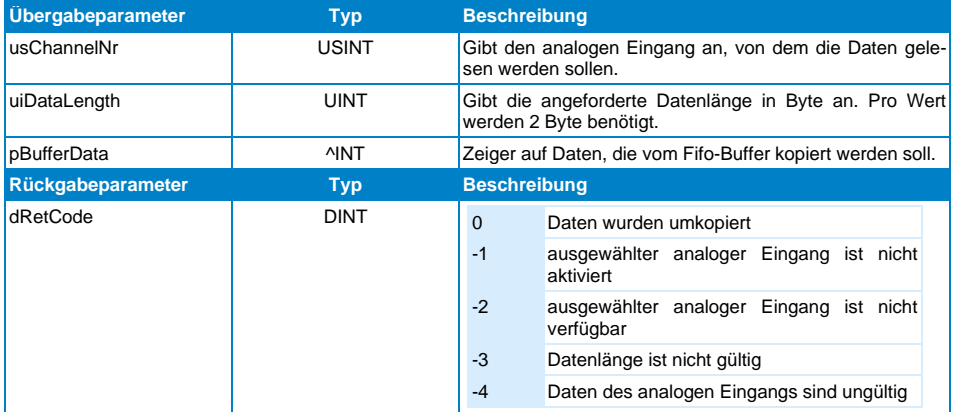

Diese Funktion wird verwendet, um Daten aus dem Fifo-Puffer zu kopieren.

SIGMATEK

### <span id="page-38-0"></span>**12.3.2 GetSettings**

Diese Funktion wird verwendet, um die Einstellungen des Moduls zu lesen.

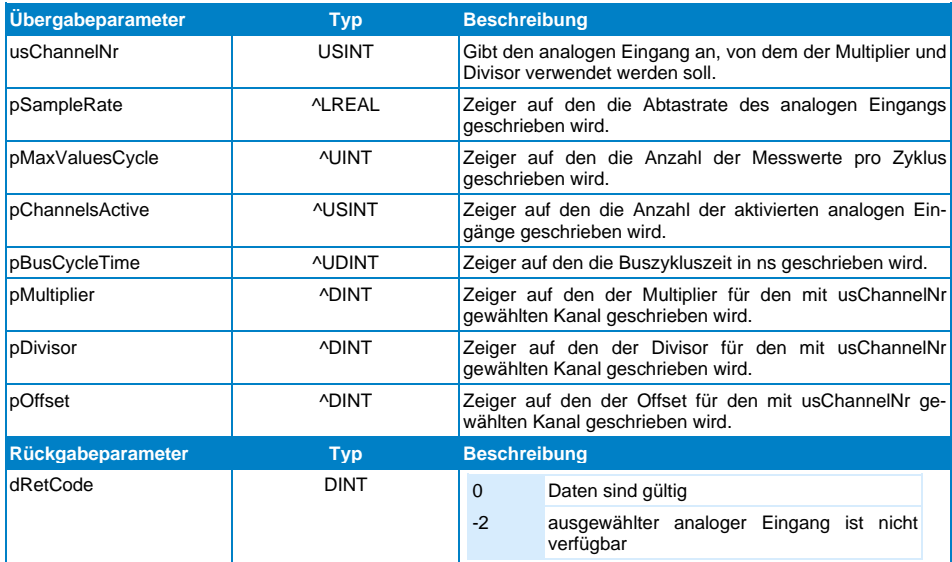

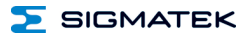

### <span id="page-39-0"></span>**12.4 Interne Eigenheiten**

Die kürzeste Wandelzeit des ADC beträgt 5 Mikrosekunden. Dadurch können in einer Millisekunde Buszykluszeit maximal 200 Werte gewandelt werden. Wenn alle 4 analogen Eingänge aktiviert sind, ergibt das pro Kanal 50 Messwerte pro Zyklus.

Wenn weniger Werte verwendet werden, wird die Wandelzeit angepasst. Ein Beispiel: Es sollen 25 Werte bei 4 aktivierten analogen Eingängen pro Zyklus gemessen werden. Daraus ergibt sich bei einer Buszykluszeit von 1 ms eine Wandelzeit von 10 µs.

Messwerte pro Zyklus = Buszykluszeit / (Wandelzeit\*aktivierte analoge Eingänge)

Das Auslesen des Fifo-Puffers geschieht immer nach dem Sync. Die maximale Puffergröße beträgt 1024 Byte. Theoretisch können somit 512 Messwerte in einem Zyklus aufgenommen werden.

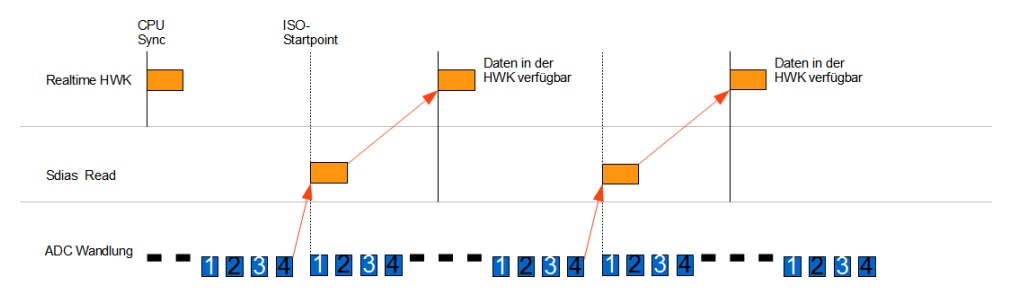

### <span id="page-39-1"></span>**12.4.1 Timing am lokalen S-DIAS**

<span id="page-39-2"></span>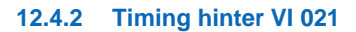

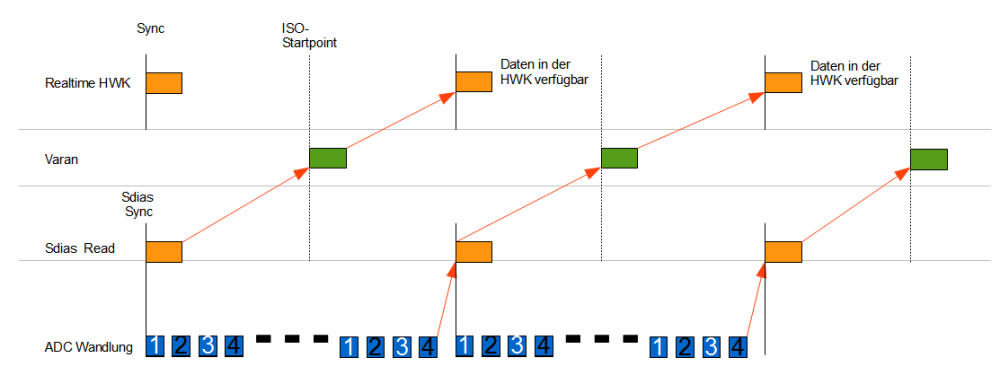

### <span id="page-40-0"></span>**12.4.3 Sonderfall: 3 Analoge Eingänge aktiviert**

Bei einer Zykluszeit von 1 ms ergeben sich 66,67 Messwerte pro Zyklus. In diesem Fall wird eine Warnung ausgegeben und das Timing ändert sich.

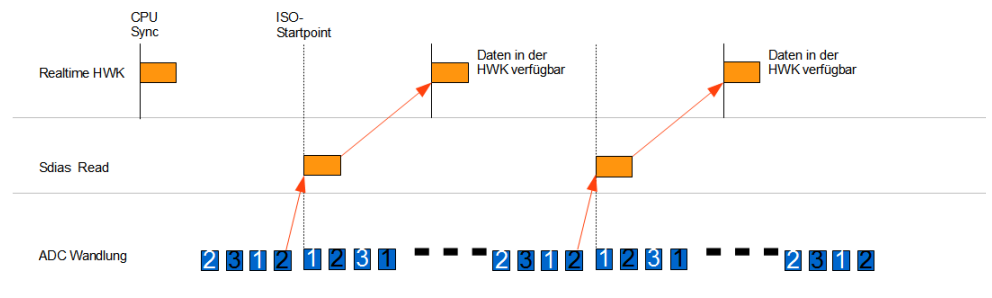

In diesem Fall wird der letzte Wert im Puffer verworfen.

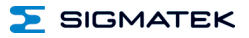

### <span id="page-41-0"></span>**13 AI040BandpassFilter**

### **Hardwareklasse AI040BandpassFilter für das AI 040-Modul**

Diese Hardwareklasse wird zum Berechnen des Bandpassfilters auf die Messwerte aus dem Fifo-Puffer des AI 040-Moduls verwendet. Der Realtime Task des Objekts wird dabei automatisch auf die Buszykluszeit eingestellt.

### <span id="page-41-1"></span>**13.1 Schnittstellen**

### <span id="page-41-2"></span>**13.1.1 Clients**

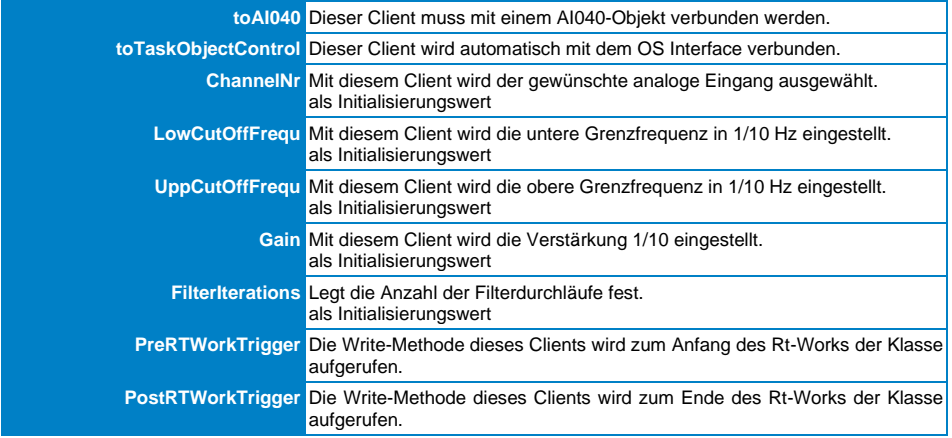

### <span id="page-42-0"></span>**13.1.2 Server**

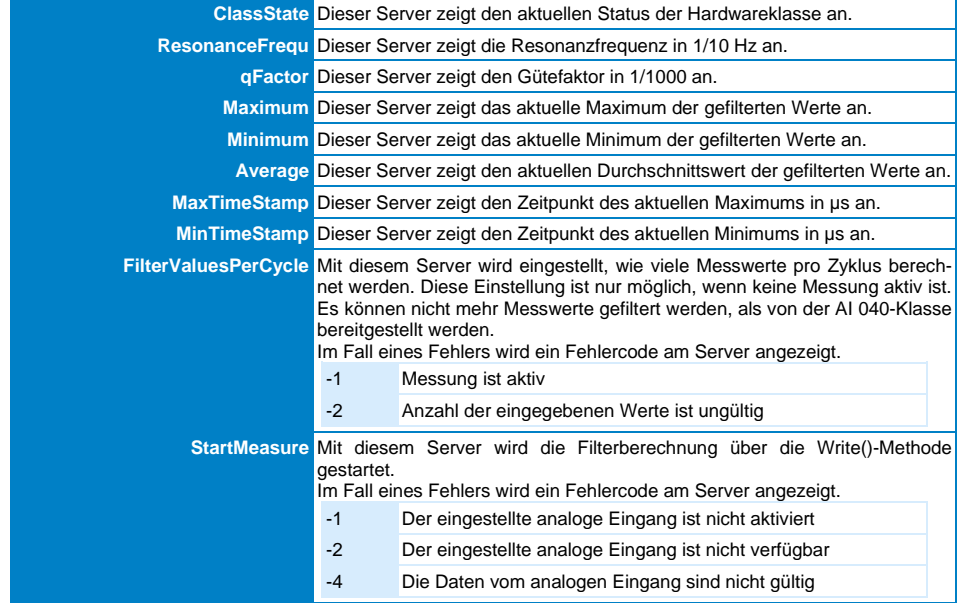

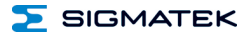

### <span id="page-43-0"></span>**13.2 Globale Methoden**

Die folgenden Methoden können über den Server ClassState aufgerufen werden.

### <span id="page-43-1"></span>**13.2.1 GetValues**

Diese Funktion wird verwendet, um die gefilterten und die ungefilterten Werte zu holen.

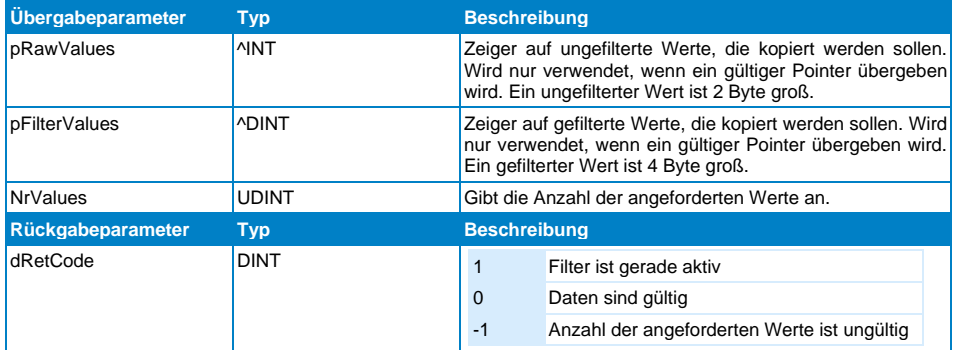

### <span id="page-43-2"></span>**13.3 Interne Eigenheiten**

Mit der Anzahl der Filterdurchläufe kann bestimmt werden, welche Dämpfung außerhalb des Bandpasses erzielt wird.

Wenn der Filter einmal durchlaufen wird, ergibt sich an der oberen und unteren Grenzfrequenz eine Dämpfung von -3 dB. Dies entspricht einem Bandpassfilter 2. Ordnung. Mit jedem weiteren Durchlauf steigt die Dämpfung um -3 dB bei der oberen und unteren Grenzfrequenz.

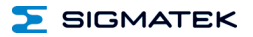

Im unteren Beispiel sieht man ein Bode-Diagramm, welches mit verschiedenen Filtereinstellungen und Frequenzen aufgezeichnet wurde.

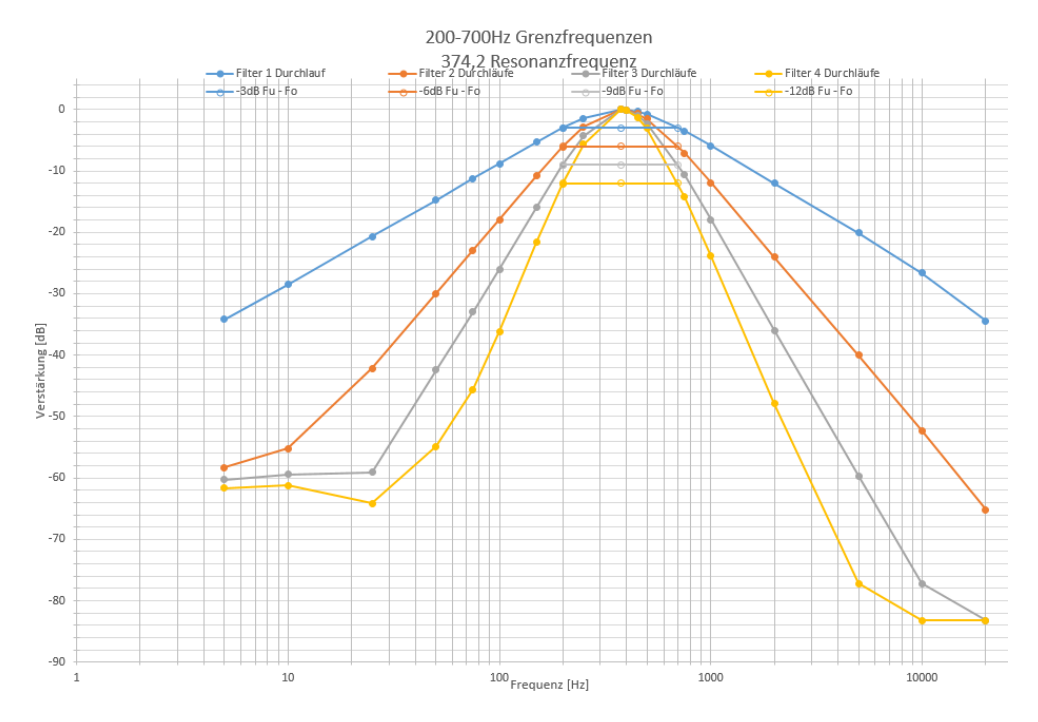

Durch mehrmalige Filterdurchläufe steigt auch die Realtime-Belastung. Im unteren Diagramm wurde die Realtime-Belastung in µs bei 50, 100, 200 Messwerten und 1-4 Filterdurchläufen aufgezeichnet. Als CPU wurde die CP 111 verwendet.

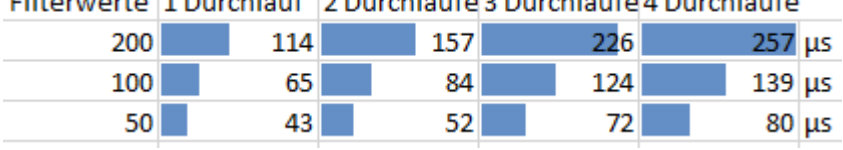

### وعرزها والمسروع والرعيرية الوسيرون والرعيرية الوسريون والرعيات

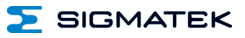

### <span id="page-45-0"></span>**14 Montage/Installation**

### <span id="page-45-1"></span>**14.1 Lieferumfang prüfen**

Überprüfen Sie den Lieferumfang auf Vollständigkeit und Unversehrtheit. Siehe dazu Kapitel [1.3](#page-7-3) [Lieferumfang.](#page-7-3)

### **INFORMATION**

Prüfen Sie bei Erhalt und vor dem Erstgebrauch das Gerät auf Beschädigungen. Ist das Gerät beschädigt, kontaktieren Sie unseren Kundendienst und installieren Sie es nicht in Ihr System.

Beschädigte Komponenten können das System stören oder schädigen.

### <span id="page-45-2"></span>**15 Transport/Lagerung**

**INFORMATION**

Bei diesem Gerät handelt es sich um sensible Elektronik. Vermeiden Sie deshalb beim Transport, sowie während der Lagerung, große mechanische Belastungen.

Für Lagerung und Transport sind dieselben Werte für Feuchtigkeit und Erschütterung (Schock, Vibration) einzuhalten wie während des Betriebes!

Während des Transportes kann es zu Temperatur- und Luftfeuchtigkeitsschwankungen kommen. Achten Sie darauf, dass im und auf dem Gerät keine Feuchtigkeit kondensiert, indem Sie das Gerät im ausgeschalteten Zustand an die Raumtemperatur akklimatisieren lassen.

Wenn möglich sollte das Gerät in der Originalverpackung transportiert werden. Andernfalls ist eine Verpackung zu wählen, die das Produkt ausreichend gegen äußere mechanische Einflüsse schützt, wie z.B. Karton gefüllt mit Luftpolster.

### <span id="page-46-0"></span>**16 Aufbewahrung**

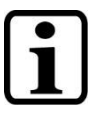

### **INFORMATION**

Lagern Sie das Gerät bei Nichtgebrauch lt. Lagerbedingungen. Siehe hierfür Kapitel [15.](#page-45-2)

Achten Sie darauf, dass während der Aufbewahrung alle Schutzkappen (sofern vorhanden) korrekt aufgesetzt sind, sodass das Gerät nicht verschmutzt oder Fremdkörper bzw. Flüssigkeiten eindringen können.

### <span id="page-46-1"></span>**17 Instandhaltung**

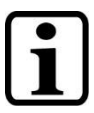

### **INFORMATION**

Beachten Sie bei der Instandhaltung sowie bei der Wartung die Sicherheitshinweise aus Kapitel [2.](#page-7-4)

### <span id="page-46-2"></span>**17.1 Wartung**

Dieses Produkt wurde für den wartungsarmen Betrieb konstruiert.

### <span id="page-46-3"></span>**17.2 Reparaturen**

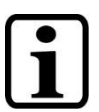

### **INFORMATION**

Senden Sie das Gerät im Falle eines Defektes/einer Reparatur zusammen mit einer ausführlichen Fehlerbeschreibung an die zu Beginn dieses Dokumentes angeführte Adresse.

Transportbedingungen siehe Kapitel [15](#page-45-2) Transport/Lagerung.

### <span id="page-46-4"></span>**18 Entsorgung**

### **INFORMATION**

Sollten Sie das Gerät entsorgen wollen, sind die nationalen Entsorgungsvorschriften unbedingt einzuhalten.

Das Gerät darf nicht mit dem Hausmüll entsorgt werden.

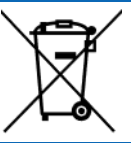

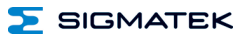

### **Änderungen der Dokumentation**

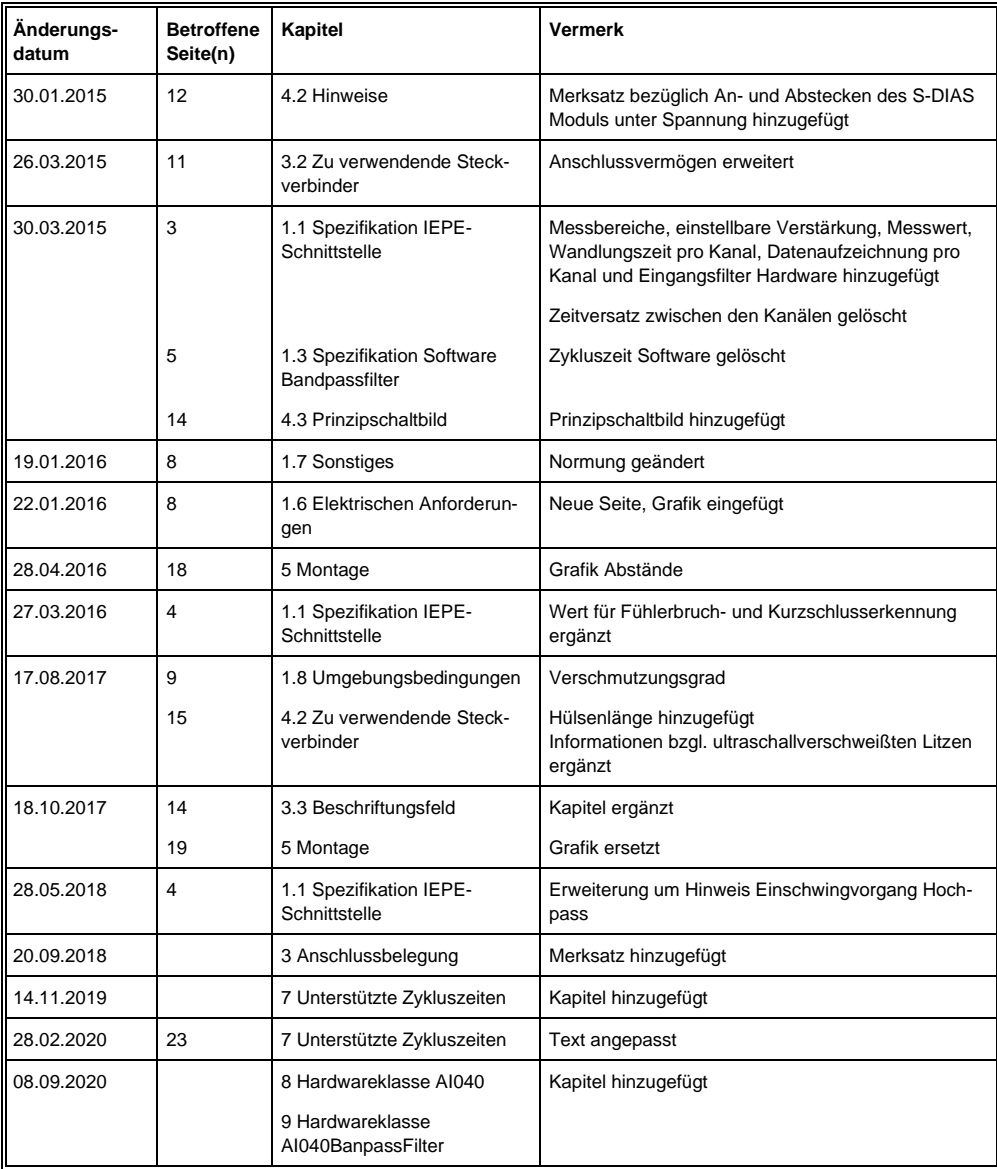

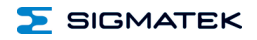

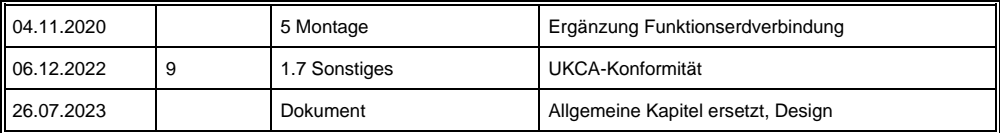